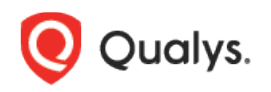

# Qualys Container Security

Release Notes

Version 1.12 October 1, 2021

Here's what's new in Container Security 1.12!

[Container Security Sensor URL Added to About Page](#page-1-0) [OS Information Added to Image and Container Details](#page-2-0) [Improved UI Messages for Empty Data Lists](#page-3-0)

Container Security 1.12 brings you more improvements and updates! [Learn more](#page-3-1)

# <span id="page-1-0"></span>Container Security Sensor URL Added to About Page

We've added the Container Security Sensor URL to the **Help** > **About** page in the UI, making this information easier to access. Any host with a Container Security sensor installed must be able to reach the Container Security Sensor URL. Note that this sample is from an account on US Platform 2. If you're on a different platform, then you'll see a different URL in your account. This UI change will be visible when both Container Security 1.12 and Cloud Platform 3.8 are available on your platform.

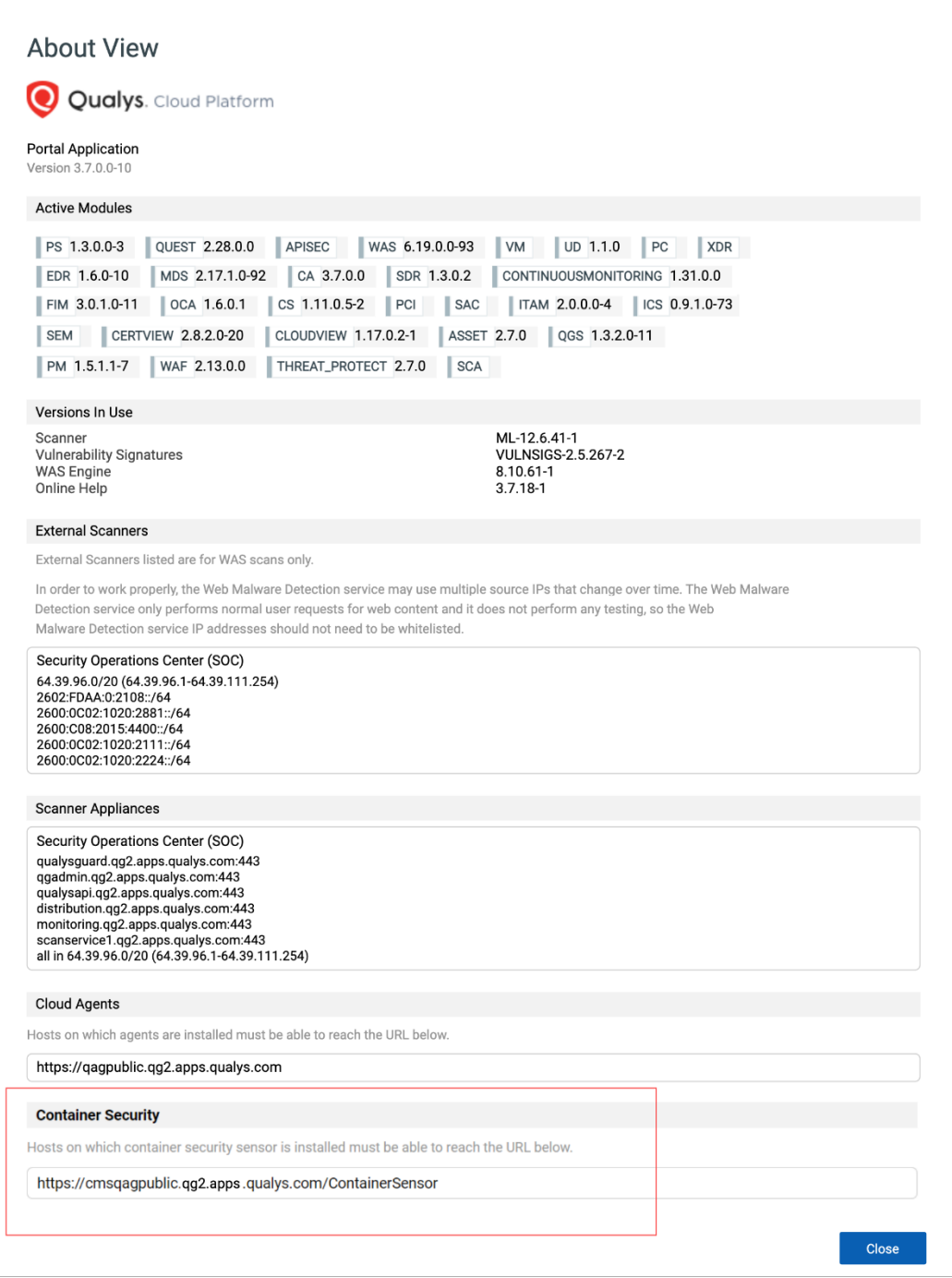

# <span id="page-2-0"></span>OS Information Added to Image and Container Details

For each image/container, we've added the Operating System name to the Image Details and Container Details pages in the UI. This is the same Operating System information that appears when you fetch image or container details using the Container Security API.

#### Image Details

Go to **Assets** > **Images**, and select **View Details** for any image in the list. You'll now see **OS Name** under **Image Information**.

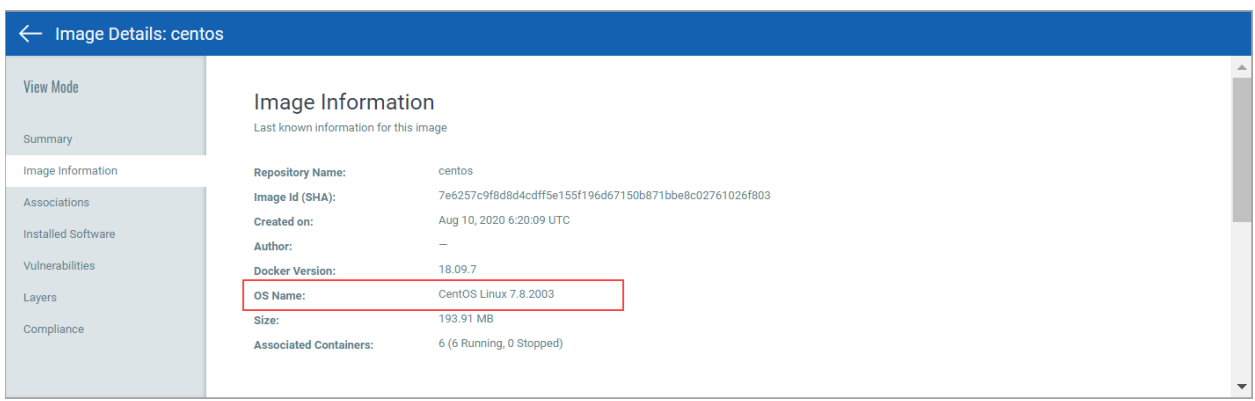

#### Container Details

Go to **Assets** > **Containers**, and select **View Details** for any container in the list. You'll now see **OS Name** under **Container Information**.

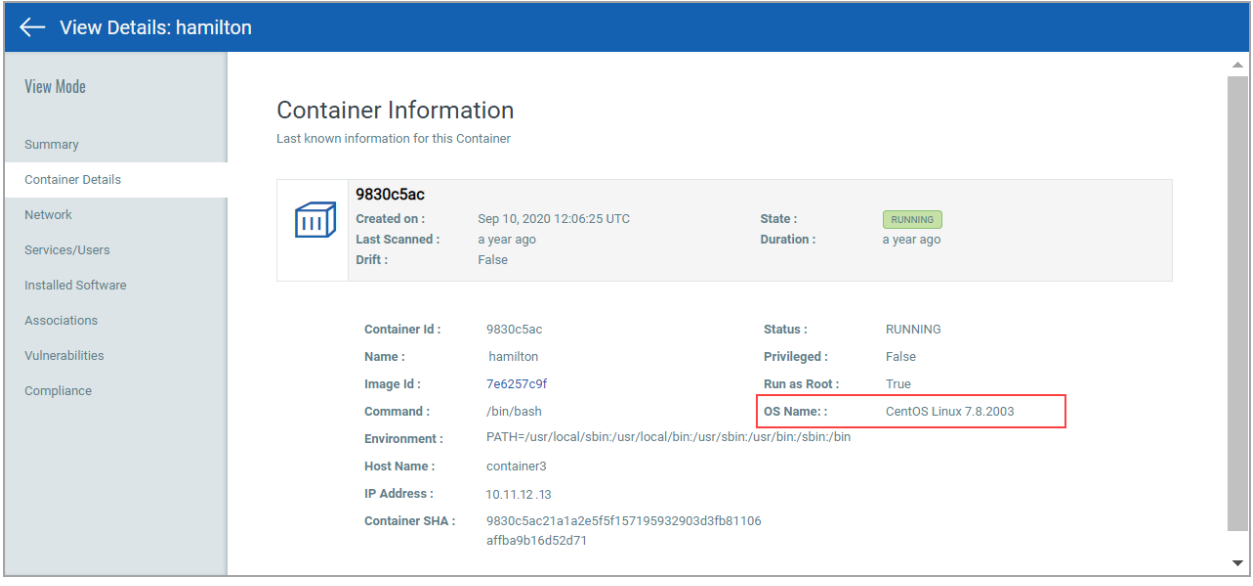

# <span id="page-3-0"></span>Improved UI Messages for Empty Data Lists

We've improved the messages that appear in the UI when a data list is empty to clearly indicate why the list is empty. These changes will be visible when both Container Security 1.12 and Cloud Platform 3.8 are available on your platform.

Here are the possible messages you'll see for an empty data list:

#### No records found.

This means there are no records to display. For example, the Images list will be empty if you have no images.

#### There are no records matching your query.

This means you have records and you've entered a valid search query but none of your records match the query.

#### Invalid search query.

This means you have records but you've entered an invalid search query. Fix your query and try again.

#### The application is currently unavailable. Please contact your system admin or try again in some time.

<span id="page-3-1"></span>This means the application is unavailable for some reason and we're unable to display records.

# Issues Addressed

- We fixed an issue where customers got a credentials error when configuring an AWS ECR connector when a wildcard was used for the Resource element.
- Now a duplicate rule ID is not allowed for a particular policy ID.
- Now you can use pageNumber and pageSize input parameters when using the v1.1 API for fetching controls.
- We fixed an issue where users were unable to sort the containers list by last scanned date.
- We fixed the alignment of the mouse-over tool tip for icons that appear in the UI.
- Now when using the API to fetch image and container details, the response will include the published date for a vulnerability.
- We fixed an issue where fetching a detailed images list with a LastScanDate range of 1 minute resulted in a 500 error and 0 records. Now a response code of 200 will be returned even if there are 0 records.

The following fixes will be visible in the UI when both Container Security 1.12 and Cloud Platform 3.8 are available on your platform:

- You'll now see Container Security dashboard templates in VMDR.
- On the Assets > Hosts tab, you can now search for hosts using the lastActivity search token.
- We removed search tokens pertaining to vulnerability status since these are not applicable in the container security UI. We removed software.vulnerabilities.status and drift.software.vulnerabilities.status completely, and removed vulnerabilities.status from the Installed Software tab inside image and container details.